# Migrate to Zephyr Scale on Jira Data Center via APIs

In this document we will walk through the necessary process to migrate to Zephyr Scale. Below will also be attached an example script and a video walking through the process. The example script and video will use Zephyr Squad to Zephyr Scale on Jira Data Center as the example.

#### Migrate Test Cases from any TM tool to Zephyr Scale

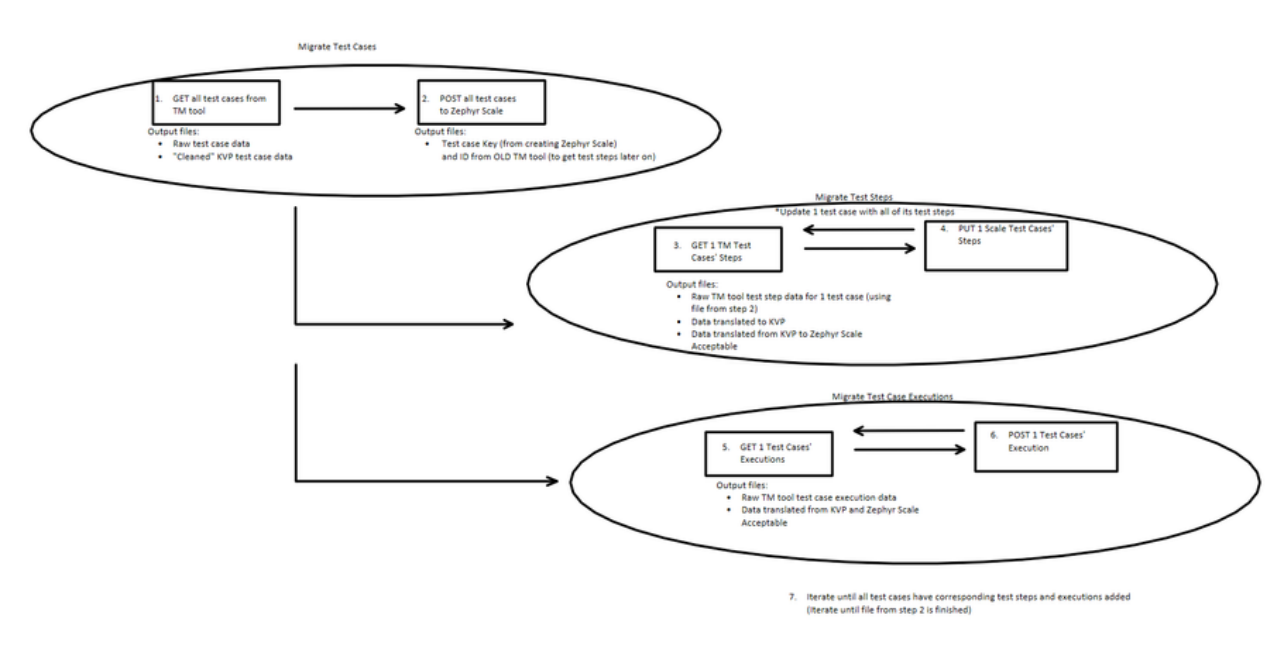

Figure 1: High-level Diagram of Migration Process

## **Step 1: Get All Test Cases From the Test Management Tool**

First we must get the available test cases from the test management tool. Generally the ability exists to query all available test cases, or to export a subset of test cases. Store this information in JSON so we can parse it later.

API Used: "http://localhost:8082/rest/agile/1.0/epic/none/issue?jql=project = WEB AND issuetype = Test ORDER BY createdDate ASC"

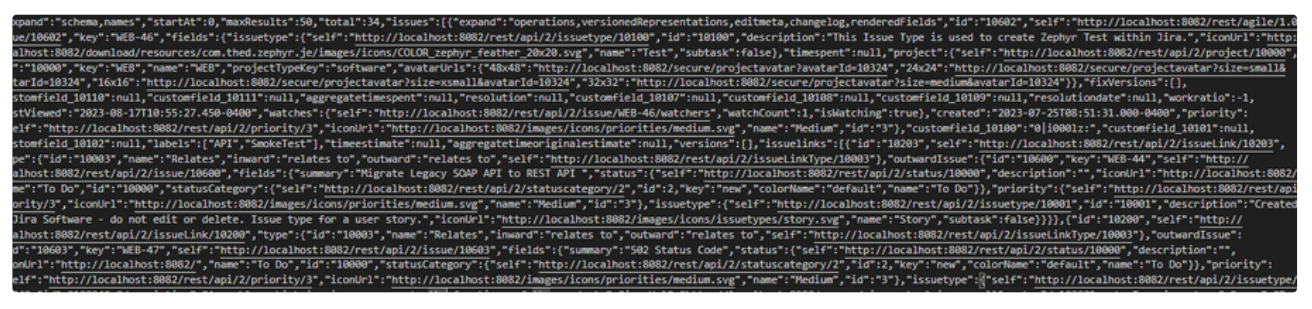

Figure 2: Output File of Raw Test Case Data, Inclusive of All Test Cases

The next part is to use a parsing engine to parse the raw test case data, and output the fields we want to transfer over to key value pairs. We can add more key value pairs here if necessary. Be sure to save the reference ID to each test case so we can update the correct test case, with the correct test steps.

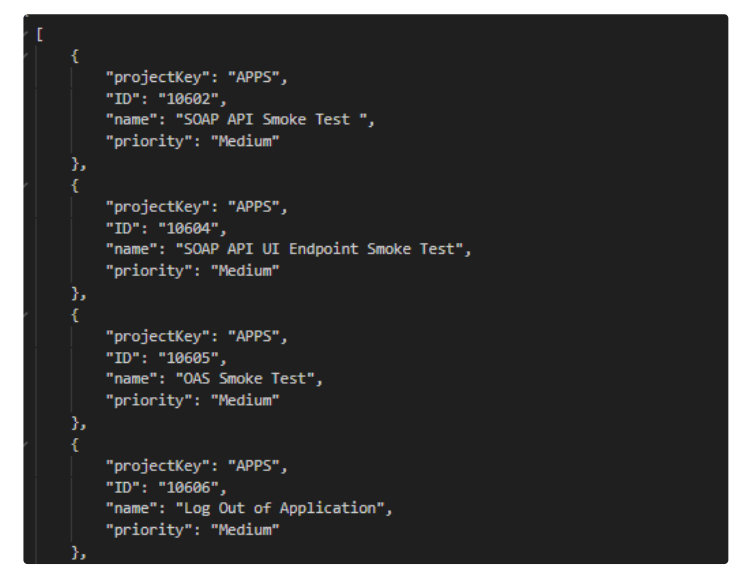

Figure 3: Output File of Test Case Data Converted to Key Value Pairs

## **Step 2: Post All Test Cases to Zephyr Scale**

Now we have the necessary data, lets create test cases in Zephyr Scale. You can publish the whole array of test cases from Figure 3. If there was any rework to the naming conventions we can adjust that here. While we are publishing the test cases to Zephyr Scale, we note the test case key that is created from Zephyr. We then output a new file which contains the Zephyr Scale key and the reference ID to the test steps from the test management tool in key value pair, for each test case.

API Used: "http://localhost:8082/rest/atm/1.0/testcase"

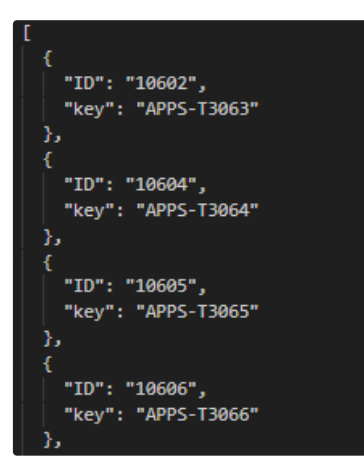

Figure 4: Output File of ID and Zephyr Scale Key

The file from Figure 4 becomes our iteration file. We will update a single Zephyr Scale test case with the corresponding test steps, using the Key and ID respectively.

## **Step 3: Get a Single Test Case's Test Steps from the Test Management tool**

Using Figure 4's ID, query the test steps for 1 test case. This data will be raw, so we likely will need to clean it up.

API Used: "http://localhost:8082/rest/zapi/latest/teststep/{ID}"

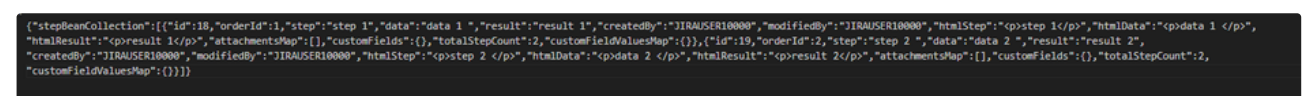

Figure 5: Output File of Test Steps for 1 Test Case from Legacy Test Management Tool

We then transform the data to key value pairs. If there was more data (like custom fields) or naming convention adjustment, we can add that here.

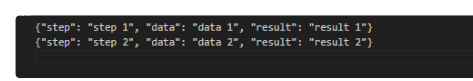

Figure 5: Output File of Transformed Step Data

Before we publish to Zephyr Scale we need to transform the key value pairs to a format Zephyr Scale will accept via API. Again if there was more data in Figure 5, you can add that in to the script here.

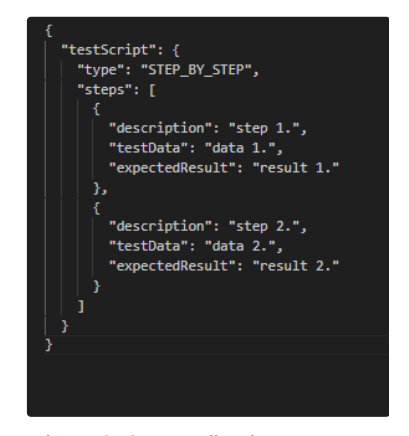

Figure 6: Output File That Becomes Payload of Step 4

## **Step 4: Update a Single Test Case's Test Steps in Zephyr Scale**

Using the output file as a payload, example shown in Figure 6, update the test case with the corresponding test steps in Zephyr Scale.

API Used: "http://localhost:8082/rest/atm/1.0/testcase/{key}"

#### **Step 5: Get All Test Executions for 1 Test Case**

Now we use the ID that is stored in Figure 4 to query the correct executions per the right test case.

In order to create multiple executions at once we need to create a test run, which will give us a test cycle where we can POST multiple results to.

API Used: "http://localhost:8082/rest/zapi/latest/execution?issueId={ID}"

API Used: "http://localhost:8082/rest/atm/1.0/testrun"

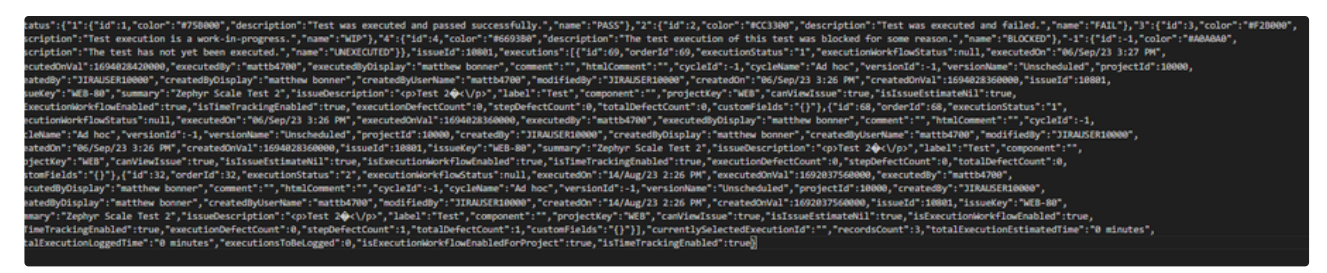

Figure 7: Raw Test Case Execution Data

## **Step 6: Post All Test Executions for 1 Test Case**

We then translate the test case execution data to key value pairs, and make it Zephyr Scale acceptable. The output file, highlighted in Figure 8, is used as the payload when posting test case executions.

API Used: 'http://localhost:8082/rest/atm/1.0/testrun/{cycleKey}/testresults'

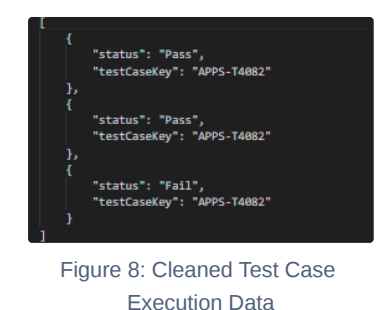

# **Video Example using Zephyr Squad to Zephyr Scale on Jira Data Center**

 Video [Conferencing,](https://smartbear.zoom.us/rec/share/yjT3SE_4gdlqi2N6Z7p4ki4nwn7ZrpwG7S6mTj5frRXHH7YreGyRpD_3flbkm81e.KsgL3f2TC3mbo6_-?startTime=1692371217000) Web Conferencing, Webinars, Screen Sharing Passcode: g^09=z#3

## **Script Example using Zephyr Squad to Zephyr Scale on Jira Data Center**

```
1
import requests
 2
from requests.auth import HTTPBasicAuth
 3
import json
 4
 5
 6
################## Step 1: Get Zephyr Squad Test Cases via Jira API ################################### 
 7
### This creates 1 files containing the raw Zephyr Squad test case response, call it file1. 
 8
 9
## Get all Zephyr Squad test cases, and output to a file
10
11
#This will query all tests per epic, per JQL expression
12
url = "http://localhost:8082/rest/agile/1.0/epic/none/issue?jql=project = WEB AND issuetype = Test ORDER BY cre
13
##Replace with Jira username
14
username = ""
15
##Replace with Jira Password
16
password = ""
17
18
##Output file path of the Zephyr Squad Test Cases
19
output_file_path = "1.txt"
20
21
#Use auth when creating session
22
session = requests.Session()
```

```
23
session.auth = (username, password)
24
25
try:
26
27
28
29
30
31
32
33
34
35
36
37
38
39
40
41
except requests.RequestException as e:
42
43
44
################## Parse Zephyr Squad Test Case Data to Post to Zephyr Scale ##################################
45
### This creates 1 files containing the parsed Zephyr Squad test case data, call it file2.
46
47
## Transform raw Zephyr Squad GET test cases' response into key-value pairs of required test case information.
48
## We can add as many fields here as we want. 
49
50
##File path of Zephyr Squad Test Cases
51
file_path = r"1.txt"
52
##New File that will output specific Key Value Pairs from file path
53
output_file_path = r"2.txt"
54
# Read JSON data from file
55
with open(file_path, 'r') as file:
56
57
58
# Extract projectKey, ID, Name, and priority for each issue
59
#Here is where we would specify any and all fields we want from Zephyr Squad to be pushed to Zephyr Scale
60
parsed_data = []
61
for issue in json_data["issues"]:
62
63
64
65
66
67
68
69
70
71
72
73
74
75
76
77
78
79
# Write parsed data to output file
80
with open(output_file_path, 'w') as output_file: # Send GET request
        response = session.get(url)
         # Check if the request was successful
        if response.status_code == 200:
            # Parse the response content (you might need to adjust this depending on the response format)
             response_content = response.text
             # Save the response content to the output file
            with open(output_file_path, "w") as output_file:
                 output_file.write(response_content)
             print("Response saved to", output_file_path)
         else:
             print("Request failed with status code:", response.status_code)
         print("An error occurred:", e)
        json_data = json.load(file)
        projectKey = issue["fields"]["project"]["key"]
        ID = issue["id"]
        name = issue["fields"]["summary"]
         priority_info = issue["fields"].get("priority")
         priority = priority_info["name"] if priority_info else "No priority"
         parsed_data.append({
            #"projectKey": projectKey,
            "projectKey": "APPS",
            "ID": ID,
            "name": name,
             "priority": priority,
         })
```

```
81
 82
 83
print(f"Parsed data has been written to {output_file_path}")
 84
 85
################## Step 2: POST Zephyr Squad Test Cases to Zephyr Scale and Create Key-Value Pairs ###########
 86
### This creates multiple test cases in Zephyr Scale, however many are contained with the output of file2. Whil
 87
### it is saving in a new file, the key value pairs of Zephyr Squads test case IssueID and the newly created Z
 88
### callit file2.5.
 89
 90
 91
# POST Zephyr Scale Test Case's from file2
 92
 93
##File path that 2.txt was written to. You could use outputfile path variable above.
 94
with open("C:\\ZScale\\ConverterReady\\ReallyConvertReady\\SimplifiedByClass\\2.txt", 'r') as file: #load outp
 95
 96
 97
##Zephyr Scale POST test cases API
 98
url = "http://localhost:8082/rest/atm/1.0/testcase"
 99
100
101
# Initialize a list to store the responses
102
responses = []
103
104
# Iterate through each object in the JSON array
105
for item in data:
106
107
108
109
110
111
112
113
114
115
116
117
118
119
120
121
122
123
124
125
126
127
128
129
130
## Save Key-Value pairs of Zephyr Squad Test Case IssueID (in order to get Zephry Squad Test Steps)
131
## and Newly Created Zephyr Scale Test Case Key(in order to update the proper test cases with the proper script
132
## into file2.5.
133
134
## Write Key and ID to an output file to use later
135
with open('2.5.txt', 'w') as output_file:
136
137
138
print("Responses written to 2.5.txt") json.dump(parsed_data, output_file, indent=4)
          data = json.load(file)
         # Extract desired fields
        project key = item["projectKey"]
         name = item["name"]
         # Create payload using extracted fields
        payload = f "projectKey": project_key,
              "name": name
          }
          # Send POST request with the payload and Basic Authentication
          response = requests.post(url, json=payload, auth=HTTPBasicAuth(username, password))
          # Check the response status and content
         if response.status_code == 201:
              response_data = response.json()
              key = response_data.get("key")
              responses.append({"ID": item["ID"], "key": key})
              print(f"POST request for {item['ID']} successful!")
              print("Response content:", response_data)
          else:
              print(f"POST request for {item['ID']} failed with status code:", response.status_code)
              print("Response content:", response.text)
          json.dump(responses, output_file, indent=2)
```

```
140
####################################################### Iteration Starts Here #################################
141
################### Step 3: GET 1 Zephyr Squad Test Case's Test Steps and Step 4: PUT (update) Zephyr Scales Te
142
### This will GET 1 Zephyr Squad test case's test steps from file2.5, and save its test steps in file3. Then tr
143
### file4. Transform file 4 to the test steps format Zephyr Scale will accept, save that to file5. Update the Z
144
### and using the data saved as payload in file5. Iterate until file 2.5 is finished.
145
146
## Use file2.5 to iterate down Test case keys 
147
##File path that 2.5txt was written to. You could use outputfile path variable above.
148
with open("C:\\ZScale\\ConverterReady\\ReallyConvertReady\\SimplifiedByClass\\2.5.txt", "r") as file:
149
150
151
## Step 3: Get a Single Test Case's Test Steps from the Test Management tool 
152
## Get Zephyr Squad Test Case Steps 
153
# Create a session with basic authentication
154
session = requests.Session()
155
session.auth = (username, password)
156
for item in data:
157
158
159
160
161
162
163
164
165
166
167
## Write Zephyr Squad test step data to a file, file3
168
169
170
171
172
173
174
175
176
177
178
179
180
## Transform Raw Zephyr Squad Test Step Data to Key-Valye Pairs
181
## Save in file, file4 
182
183
184
185
186
187
188
189
190
191
192
193
194
195
196
          data = json.load(file)
             key = item["key"]
             ID = item['ID"] url = f"http://localhost:8082/rest/zapi/latest/teststep/{ID}"
             try:
                  # Send GET request
                  response = session.get(url)
                  # Check if the request was successful
                 if response.status code == 200:
                      # Parse the response content (you might need to adjust this depending on the response format)
                      response_content = response.text
                      output_file_path = "3.txt"
                      # Save the response content to the output file
                     with open(output file path, "w") as output file:
                          output_file.write(response_content)
                     print("Response saved to", output file path)
                  else:
                      print("Request failed with status code:", response.status_code)
              except requests.RequestException as e:
                  print("An error occurred:", e)
             # Replace this with the path to your JSON file
             json file path = "3.txt" output_file_path = "4.txt" # Replace with your desired output file path
              # Read the JSON data from the file
              with open(json_file_path, "r") as json_file:
                  json_data = json_file.read()
              # Parse the JSON data
              parsed_data = json.loads(json_data)
              # Extract and store "step", "data", and "result" values in key-value pairs
              step_data_pairs = []
              for step_entry in parsed_data["stepBeanCollection"]:
                  step_data_pairs.append({
```

```
197
198
199
200
201
202
203
204
205
206
207
208
209
210
211
212
213
214
215
216
## Transform Key-Value Pairs to Zephyr Scale Acceptable
217
## Save trannsformed data in file5
218
219
220
221
222
223
224
225
226
227
228
229
230
231
232
233
234
235
236
237
238
239
240
241
242
243
244
245
246
247248
## Send PUT Request to Update Corresponding Zephyr Scale Test Case with Correct Test Steps
249
## Use file2.5 to get the correct Zephyr Scale test case key, and file5 for the payload of test steps.
250
251
252
253
254
                       "step": step_entry["step"].strip(),
                      "data": step_entry["data"].strip(),
                      "result": step_entry["result"].strip()
                  })
              # Write the extracted key-value pairs to the output file
              with open(output_file_path, "w") as output_file:
                  for pair in step_data_pairs:
                      output_file.write(json.dumps(pair) + "\n")
              print("Extracted data saved to", output_file_path)
              # Replace this with the path to your JSON file
              input_file_path = "4.txt"
             output_file_path = "5.txt" # Read the JSON data from the file
              with open(input_file_path, "r") as input_file:
                  extracted_data = input_file.readlines()
              # Transform the extracted data
             transformed data = {I} "testScript": {
                      "type": "STEP_BY_STEP",
                      "steps": []
                  }
              }
              for entry in extracted_data:
                  kvp = json.loads(entry)
                  step_description = kvp["step"]
                  data_description = kvp["data"]
                 result description = kvp["result"]
                 step = { "description": step_description.strip(".") + ".",
                      "testData": data_description.strip(".") + ".",
                       "expectedResult": result_description.strip(".") + "."
      }
                  transformed_data["testScript"]["steps"].append(step)
              # Write the transformed data to the output file
              with open(output_file_path, "w") as output_file:
                  json.dump(transformed_data, output_file, indent=2)
              print("Transformed data saved to", output_file_path)
     #Need filepath declared for file 2.5.txt or variable 
              with open("C:\\ZScale\\ConverterReady\\ReallyConvertReady\\SimplifiedByClass\\2.5.txt", "r") as file:
                  data = json.load(file)
              key = item["key"]
```

```
255
256
257
258
259
260
261
262
263
264
265
266
267
268
269
270
271
272
273
274
275
276
277
278
279
## Step 5: Get Zephyr Squad Test Case Executions
280
281
282
283
284
285
286
287
288
289
290
291
292
293
294
295
296
297
298
299
300
301
302
303
304
305
306
307
308
309
310
311
312
             ID = item['ID"] # Replace these with your actual values
    #Step 4: Update a Single Test Case's Test Steps in Zephyr Scale 
     #PUT Request to update Zephyr Scale Test Case
              url = f"http://localhost:8082/rest/atm/1.0/testcase/{key}"
              file_path = "5.txt" # Replace with the actual file path
              # Read the payload from the file
              with open(file_path, "r") as file:
                  payload_data = file.read()
              # Set up Basic Authentication
              auth = HTTPBasicAuth(username, password)
              # Send the PUT request with the payload
              response = requests.put(url, data=payload_data, auth=auth, headers={"Content-Type": "application/json"}
              if response.status_code == 200:
                  print("PUT request successful")
              else:
                  print("PUT request failed with status code:", response.status_code)
    ## Use file2.5 to get the correct Zephyr Squad executions POST the right test Executions .
              with open("C:\\ZScale\\ConverterReady\\ReallyConvertReady\\SimplifiedByClass\\2.5.txt", "r") as file:
                  data = json.load(file)
              key = item["key"]
             ID = item['ID"] url = f"http://localhost:8082/rest/zapi/latest/execution?issueId={ID}"
              ##Replace with Jira username
             username = " ##Replace with Jira Password
              password = ""
              ##Output file path of the Zephyr Squad Test Cases
              output_file_path = "6.txt"
              #Use auth when creating session
              session = requests.Session()
              session.auth = (username, password)
              try:
                  # Send GET request
                  response = session.get(url)
                  # Check if the request was successful
                  if response.status_code == 200:
                      # Parse the response content (you might need to adjust this depending on the response format)
                      response_content = response.text
                      # Save the response content to the output file
                      with open(output_file_path, "w") as output_file:
                           output_file.write(response_content)
```

```
313
314
315
316
317
318
319
320
321
322
323
324
325
326
327
328
329
330
331
332
333
334
335
336
337
338
339
340
341
342
343
344
345
346
347
348
349
350
351
352
353
354
355
356
357
358
359
360
361
362
363
364
365
366
367
368
369
370
                       print("Response saved to", output_file_path)
                  else:
                      print("Request failed with status code:", response.status_code)
              except requests.RequestException as e:
                  print("An error occurred:", e)
              with open("6.txt", "r") as file:
                 data = file.read() # Load the JSON data
              data_dict = json.loads(data)
              key_value_pairs = []
              # Define a mapping of execution status values to their descriptions
             status_mapping = \{ "1": "Pass",
                  "2": "Fail",
                  "3": "WIP",
                  "4": "Blocked",
                  "-1": "Unexecuted"
              }
              # Iterate through the executions
              for execution in data_dict["executions"]:
                 execution status id = execution["executionStatus"]
                  execution_status = status_mapping.get(execution_status_id, "Unknown")
                  # Create a key-value pair for each execution
                 key\_value\_pair = f "status": execution_status,
                       "testCaseKey": key
                  }
                  # Append the key-value pair to the list
                  key_value_pairs.append(key_value_pair)
              # Write the list of key-value pairs to an output file as a JSON array
              with open("7.txt", "w") as output_file:
                  json.dump(key_value_pairs, output_file, indent=4) # indent for pretty formatting
              print("Data extracted and saved to '7.txt'.")
             payload = \{ "name": "Migrating Executions From Legacy Tool",
                  "projectKey": "APPS"
              }
              url = 'http://localhost:8082/rest/atm/1.0/testrun'
              username = ""
              ##Replace with Jira Password
             password = "" auth = HTTPBasicAuth(username, password)
              # Send the POST request with the payload data
              response = requests.post(url, auth=auth, json=payload)
```

```
371
372
373
374
375
376
377
378
379
380
381
382
383
384
385
386
387
388
389
390
391
392
393
394
395
396
397
398
399
400
401
402
#### Could add test case attachments by:
403
## GET https://zephyrsquadserver.docs.apiary.io/#reference/attachmentresource/delete-attachment/get-single-atta
404
## POST /testcase/{testCaseKey}/attachments https://support.smartbear.com/zephyr-scale-server/api-docs/v1/ 
405
406
### Would have to be added to the iteration  # Check the response
              if response.status_code == 201:
                  data = response.json() # Parse the JSON response
                  cycleKey = data["key"] # Extract the "key" value and store it in cycleKey
             else:
                  print(f"Request failed with status code {response.status_code}")
          ##Step 6: POST executions to Zephyr Scale 
              url = f'http://localhost:8082/rest/atm/1.0/testrun/{cycleKey}/testresults'
              file_path = "7.txt" # Replace with the actual file path
                  # Read the payload from the file
              with open(file_path, "r") as file:
                  payload_data = file.read()
              # Set up Basic Authentication
              auth = HTTPBasicAuth(username, password)
              # Send the PUT request with the payload
              response = requests.post(url, data=payload_data, auth=auth, headers={"Content-Type": "application/json"
             if response.status_code == 201:
                  print("Post request successful")
              else:
                  print("POST request failed with status code:", response.status_code)
                  print(url)
```